# מיכפל –שכר פנסיה ונוכחות **תהליך הפקת 126/856 לשנת 2019** הוראות הפקה במיכפל

*מסמך זה מסביר את תהליך הפקת טפסי 126 ו856- לשנת 2019 באמצעות מיכפל* 

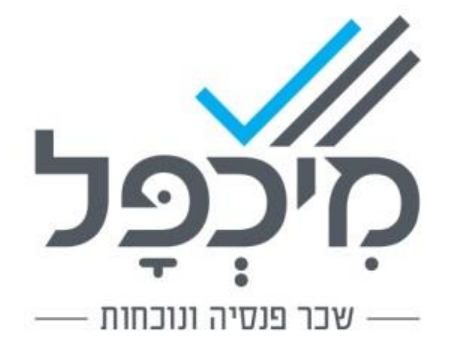

## .1 הקדמה

תהליך הפקת 126/856 לשנת 2019 כולל שני חלקים עיקריים. חלק א – הכולל את השלבים אותם יש לבצע בתוכנת מיכפל לצורך הכנת הקבצים עצמם, וחלק ב – המתאר את שלבי העבודה מול רשות המיסים

## .1.1 חלק א

מתבצע בתוכנת מיכפל וכולל:

#### .1.1.1 הכנות מקדימות לקראת הפקת הדיווחים.

#### .1.1.2 הפקת קובץ .126/856

בחלק זה, אם הנכם זקוקים לתמיכה תפעולית, יש לפנות למחלקת השירות של מיכפל.

## .1.2 חלק ב

כולל את הפעילויות שעליכם לבצע מול רשות המיסים:

- .1.2.1 שידור הקובץ באמצעות האינטרנט לרשות המיסים.
- .1.2.2 קבלת טופס "הצהרת מעביד" בדוא"ל מרשות המיסים.
	- .1.2.3 אישור הגשה מקוונת 126/856

## .2 חלק א

### 2.1 הכנות מקדימות לקראת הפקת הדיווחים:

- **בדקו והשלימו במידת הצורך בפרטי החברה**: מעמד, מספר תיק ניכויים, כתובת, ישוב, טלפון ומספר תיק מעסיק במס הכנסה.
	- **רשמו את תגמולי המילואים שקיבלתם בכל חודש** . בתפריט: שנתיים < הכנות לדיווח 126 < קליטת תגמולי מילואים.
	- **רשמו את נתוני השכר ששילמתם מדי חודש באמצעות שירות התעסוקה**. בתפריט: שנתיים < הכנות לדיווח 126 < קליטת נתוני שרות התעסוקה. )מיועד למעסיקי עובדי שטחים בלבד(.
	- **הדפיסו רשימת עובדים לביקורת.** בתפריט: שנתיים < הכנות לדיווח 126 < הדפסת פרטי עובדים לביקורת. **שימו לב:** יש להקפיד ולדווח את שם המשפחה ואת השם הפרטי כפי שמופיע בתעודת הזהות. אצל עובד זר, גם אם יש לו מספר ת.ז, חובה לדווח קוד מדינה ומספר דרכון.
- **אימות פרטי עובדים:** לנוחיותכם ניתן לאמת דרך התוכנה את פרטי העובדים הרשומים אצלכם מול מאגר הנתונים של מרשם התושבים דרך התפריט: שנתיים < הכנות לדיווח 126 < אימות פרטי עובדים.

ניתן להפעיל שאילתא זו רק במחשב המקושר לאינטרנט.

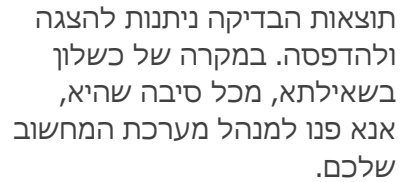

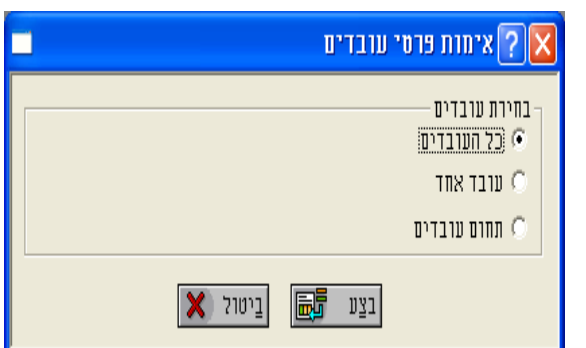

• **סימון מילוי טופס 101 אלקטרוני:** במסך **נתונים < פרטי עובדים < מיסים < שונות** נוסף שדה **טופס 101 אלקטרוני**. מעסיק אשר מנהל טפסי 101 אלקטרוניים בהתאם לדרישות רשות המיסים יכול לסמן בשדה זה האם העובד מילא טופס 101 אלקטרוני.

#### **הערות נוספות המתייחסות לדיווח :856**

- אם אין בחברה מקבלי שכר סופרים לא ניתן לרשום נתונים בשורה **ניכויים שלא ממשכורת** . נתונים אלו מדווחים בקובץ 856 שלא מופק במערכת השכר.
- אם יש בחברה מקבלי שכר סופרים, אך אין בכוונתכם לדווח קובץ 856 מאוחד יש לוודא שבשורה **ניכויים שלא ממשכורת** כלולים רק הנתונים של מקבלי שכר סופרים.
- אם בכוונתכם לדווח קובץ 856 מאוחד כל הנתונים צריכים להיות זהים למה שדווח בפועל.

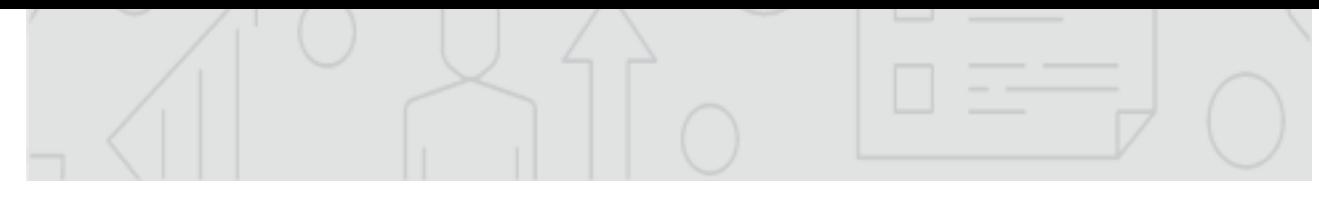

## 2.2 הפקת קובץ 126

מהתפריט בחרו: שנתיים < דווח 126 ממוכן < הכנת קובץ 126 ותדפיס**.**

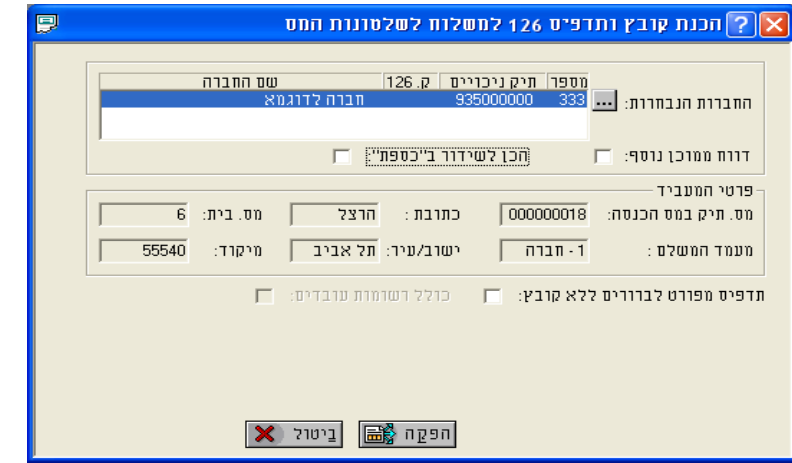

• **בחירת חברה:** אם אתם מנהלים שכר עבור חברה אחת בלבד, עברו לסעיף הבא. להפקת קובץ 126 עבור מספר חברות לחצו על שלושת הנקודות **....** .

במסך יוצגו כל החברות שאתם מנהלים עבורן את השכר, **לא כולל חברות עם סיסמא.**

- o לבחירת חברה אחת מהרשימה, סמנו את החברה ואשרו.
- o לבחירת מספר חברות ברצף, סמנו את החברה הראשונה, לחצו על מקש ה- shift ובלי לעזוב סמנו את החברה האחרונה ברצף ואשרו.
- o לבחירת מספר חברות שלא ברצף, לחצו על מקש ctrl וסמנו את החברה ראשונה הרצויה, חזרו על פעולה זו עבור כל חברה שברצונכם להוסיף לרשימה ובסוף אשרו.
- **בחירת מסלול שידור:** עליכם לבחור את המסלול שבו **ישודרו** הקבצים באינטרנט לרשות המיסים. את הבחירה יש לבצע בשלב הפקת הקובץ. קיימים שני מסלולי שידור:

**שידור קובץ בודד )אין צורך בסימון(** – במסלול זה משודר לרשות המיסים קובץ אחד בלבד בו זמנית ובתנאי שהקובץ אינו כולל יותר מ- 700 רשומות. אם הקובץ מכיל יותר מ- 700 רשומות, מיכפל תציג הודעה מתאימה.

**שידור באמצעות "כספת"** - מסלול זה מאפשר לשדר מספר קבצים בו זמנית. במסלול זה אין מגבלה למספר הרשומות בקובץ. אם בכוונתכם לשדר את הקבצים באמצעות "כספת" סמנו את התיבה: **הכן לשידור ב"כספת"**  אם אין בכוונתכם לשדר באמצעות ה"כספת" **וודאו שתיבת הסימון ריקה**. השידור באמצעות "כספת" **מחייב התקנה של תוכנת "כספת"** במחשב שלך. תמיכה טכנית בהתקנת תוכנה זו תינתן ע"י המוקד הטלפוני של רשות המיסים, בלבד.

o **שימו לב**: הפקת קובץ 126 נעשית ללא תדפיס.

להפקת תדפיס לבירורים סמנו את התיבה: **תדפיס מפורט לבירורים ללא קובץ**.

• **שמות הקבצים ומיקומם במחשב לקראת הש ידור באינטרנט:** 

מיכפל מפיקה את קובצי 126 ואת קובצי 856 של שנת 2019 לתיקיות בשם **2019\_126 ו- 2019\_856** בהתאמה. **תיקיות** אלו נוצרות בתיקיית קובצי החברות )בד"כ 8Msk). **שם הקובץ במסלול שידור קובץ בודד )**שלא באמצעות ה**-"כספת"(** מורכב מ- 8 הספרות האחרונות של מספר תיק הניכויים (ללא הספרה 9 המובילה) ו- 019 אחרי הנקודה.

לדוגמה: אם מספר תיק הניכויים הינו ,9350000005 שם הקובץ יהיה 350000005.019

**שם הקובץ במסלול שידור באמצעות ה-"כספת"** זהה לשם לעיל עם קידומת של 126A בדוגמא לעיל שם הקובץ יהיה 126.350000005.019A

**חשוב לשים לב אם במהלך הפקת קובץ 126 מיכפל תודיע על אי-התאמה בין הסיכומים החודשיים ברמת החברה לבין הנתונים הרשומים אצל העובדים, ודא שנתוני ט102. של מה"כ ושל בי"ל ששולמו בפועל מידי חודש זהים לרשום במערכת השכר: במסך שנתיים < הכנות לדיווח 126 < עדכון ט102. כפי שדווח בפועל. אם הנתונים לא זהים, בדוק את הסיבות ועדכן לפי הצורך עפ"י ההנחיות הבאות:**

סעיף זה נוגע רק ללקוחות אשר דיווחו בפועל 102 שונה מזה הרשום במערכת השכר. אם לא ביצעת שינוי - אין צורך בעדכון כלשהו במסך זה. לדוגמא:

בחודש בו סך המס בטופס 102 שלילי, שולם מס " 0" ו בחודש או בחודשים הבאים קוזז הסכום ידנית מטופס 102 חיובי. (מצב דומה יכול לקרות עם מקבלי שכר סופרים המדווחים קובץ 856). במקרים כנ"ל כדי להפיק טופס 126 או 856 תקין יש לרשום את נתוני ט,102. **כפי שהם דווחו בפועל** לרשויות המיסים במסך: שנתיים < הכנות לדיווח 126 < עדכון ט102. כפי שדווח בפועל:

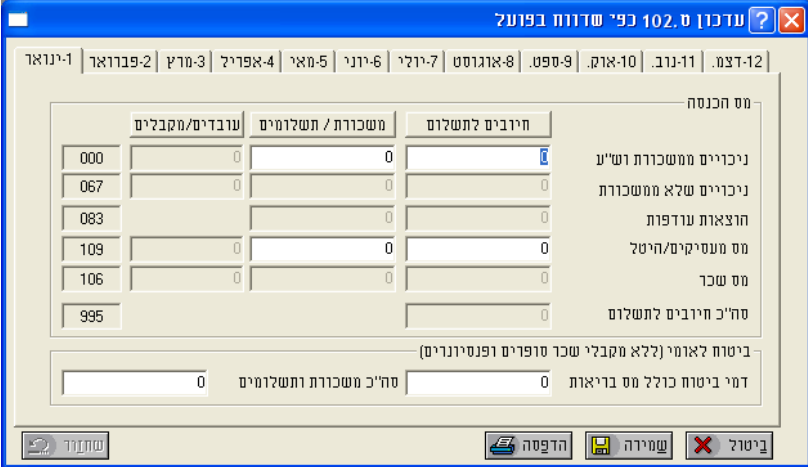

**במסך זה מופיעים נתוני 102 בכל חודש כפי שהם רשומים במערכת השכר. אם לא ביצעתם כל שינוי או קיזוז ידני- אין צורך לשנות נתונים אלו.** 

אם הנתונים בטופס 102 **שדיווחתם בפועל** לרשויות באחד החודשים שונים מהרשום במסך – בידקו את הסיבה – אם הדיווח לרשויות אכן תקין - רישמו את הסכום הנכון בחודש המתאים במסך. **שימו לב:** אם הדיווח בפועל לרשויות באחד החודשים **אינו תקין** – עליכם להגיש **דוח מתקן**. )אם תיקנתם נתונים במסך ותרצו לחזור לנתונים המקוריים יש להיכנס לחודש המדובר וללחוץ על ]**שחזור**[(.

#### **הערות למסך עדכון טופס 102 כפי שדווח בפועל:**

- הנתונים בשורה **הוצאות עודפות** הם לתצוגה בלבד.
- הנתונים המוצגים בחוצצים שבמסך הם של כל **חודש** בנפרד.
- עבור חברה המדווחת **102 דו-חודשי** עפ"י דרישת מס הכנסה הנתונים בטור משכורת/תשלומים ובטור עובדים/מקבלים מוצגים בגין כל חודש בנפרד.

ודאו כי סך התשלומים עבור חודשיים זהה לטופס 102 ששילמת בפועל לרשויות ושמספר העובדים/מקבלים הינו המקסימום בין שני החודשים.

סכומי המס בטור **חיובים לתשלום** רשומים בחודשים הזוגיים בלבד, בעוד שבחודשים האי-זוגיים רשום אפס.

**אם הנכם מעסיקים תושבי אילת** – גם ההטבות מקוזזות אחת לחודשיים.

### 2.3 הפקת קובץ 856

דיווח 856 מתוכנת מיכפל נדרש רק למי ששילם "שכר סופרים" בשנת .2019 **מהתפריט בחרו:** שנתיים < דווח 126 ממוכן < הכנת קובץ 856 ותדפיס**.** 

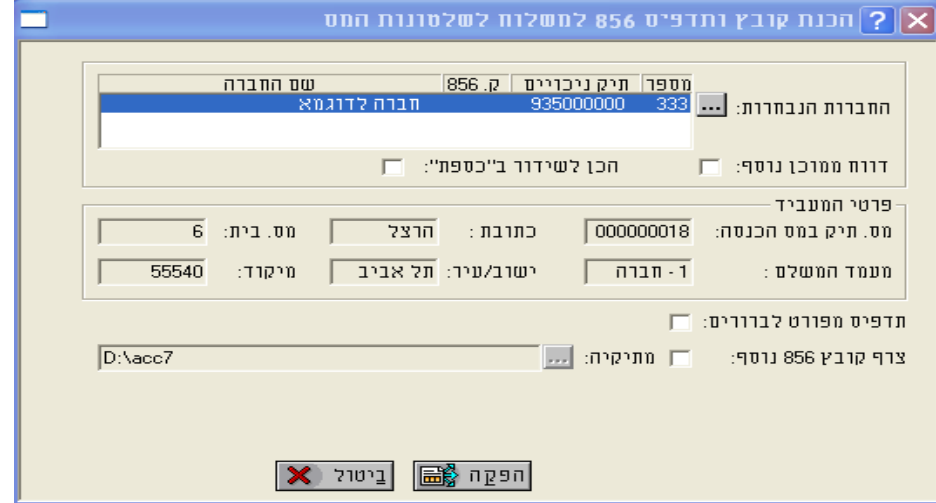

#### **הכנות להפקת קובץ 856 ותדפיס מאוחדים:**

- ודאו שטבלת ההשלמות ל102- מה"כ כוללת את כל הנתונים החודשיים המדווחים בקובץ המצורף. **מהתפריט בחרו:** שנתיים < הכנות לדווח 126 < קליטת השלמות ל102- מה"כ.
	- ודאו שנתוני טופסי 102 הרשומים במערכת השכר תואמים את טופסי ה102- שדווחו בפועל מדי חודש לרשויות ועדכנו לפי הצורך )במסך(.
		- **מהתפריט בחרו:** שנתיים < הכנות לדווח 126 < עדכון ט. 102 כפי שדווח בפועל.
- מיכפל מאפשרת, בעת יצירת קובץ 856 לחברה בודדת, לצרף קובץ 856 נוסף, שנוצר בד"כ ע"י מערכת עסקית וכולל נתוני תשלומים ששולמו לספקים (מקבלים) ונתוני מס במקור ומע"מ )במלכ"רים( שנוכה. – מיכפל תיצור **קובץ 856 מאוחד**. הפקת **קובץ 856 מאוחד** אפשרית רק אם חישבת בחברה שכר למקבלי שכר סופרים. במסך המוצג לעיל, סמנו את התיבה **צרף קובץ 856 נוסף** ובחרו את **התיקייה** הכוללת את הקובץ הנוסף. **שימו לב:** שם הקובץ הנוסף והמבנה שלו חייבים להיות בהתאם להגדרות של שלטונות המס. אין לייצר את הקובץ הנוסף בתיקייה שבה מיכפל מייצרת את הקובץ המאוחד.

#### **הערות נוספות להפקת :856**

יש להקפיד לרשום את שמות העובדים (מקבלי "שכר סופרים") ללא התואר כגון ד"ר, עו"ד וכו'. קובץ 856 שכולל את התואר בשם העובד ידחה ע"י מס ההכנסה.

## .3 חלק ב

#### **הפעילויות מול רשות המיסים:** • **שידור קבצי 126/856 באמצעות האינטרנט לרשות המיסים:** שידור הקבצים מבוצע באינטרנט באמצעות אתר שע"מ: <https://www.misim.gov.il/shdochnik> פעלו לפי ההנחיות המפורטות באתר שע"מ, באפשרותכם ללחוץ על כפתור העזרה בתפריט או על כפתור תמיכה טלפונית , לעזרה נוספת.

- **קבלת טופס "הצהרת מעביד" בדוא"ל מרשות המיסים.** לאחר שידור קובץ תקין של הדוח השנתי, יישלח טופס הצהרה למייל שצוין בעת השידור של הקובץ עם מספר בר קוד, שיופיע בחלק העליון, מצדו השמאלי של טופס ההצהרה המקוון.
- **אישור הגשה מקוונת 126/856**  בשונה משנים קודמות כל התהליך הופך להיות מקוון , בשלב זה על ה"גורם המאשר" להיכנס למערכת, לבצע תהליך הזדהות ולאחר מכן יש למלא את הפרטים הנדרשים כולל הבר קוד שהתקבל עם טופס התצהיר. לאחר האישור המערכת תאשר את ההגשה על המסך.

לעיון בפרטים נוספים לעניין הגורם המאשר, תהליך הרישום וההזדהות יש <u>ללחוץ כאן</u> להודעת רשות המיסים

**להזכירכם,** המועד החוקי להגשת הדוחות )126/856( הינו עד לתאריך 30 לאפריל 2020 **בינתיים רשות המיסים פירסמה אורכה להגשת הטפסים עד לתאריך .31.05.2020** 

בשלב זה של התהליך, **אם הנכם זקוקים לתמיכה טכנית** בתפעול המערכת האינטרנטית ולקבלת פרטים לגבי סטאטוס קליטת הנתונים במחשב שע"מ, התמיכה תינתן ע"י רשות המיסים בלבד. להלן מספרי הטלפונים לתמיכה כפי שפורסמו ע"י רשות המיסים: **4954\*, 1-222-4954 , 02-5656400 בימים א – ה בין השעות 16:00 – 8:15** לתמיכה בתהליך ההגשה אחר שידור הדו"ח המקוון: אשור הגשה, שדור דו"ח נוסף, ביטול דו"ח ששודר ושחזור טופס הצהרה יש לפנות למחלקת תפעול שבחטיבת שירות הלקוחות בטלפון: **02-6301000 בימים א – ה בין השעות 14:00 – 8:30** . או לתיבת הדואר האלקטרוני **126 .856@TAXES.GOV.IL**